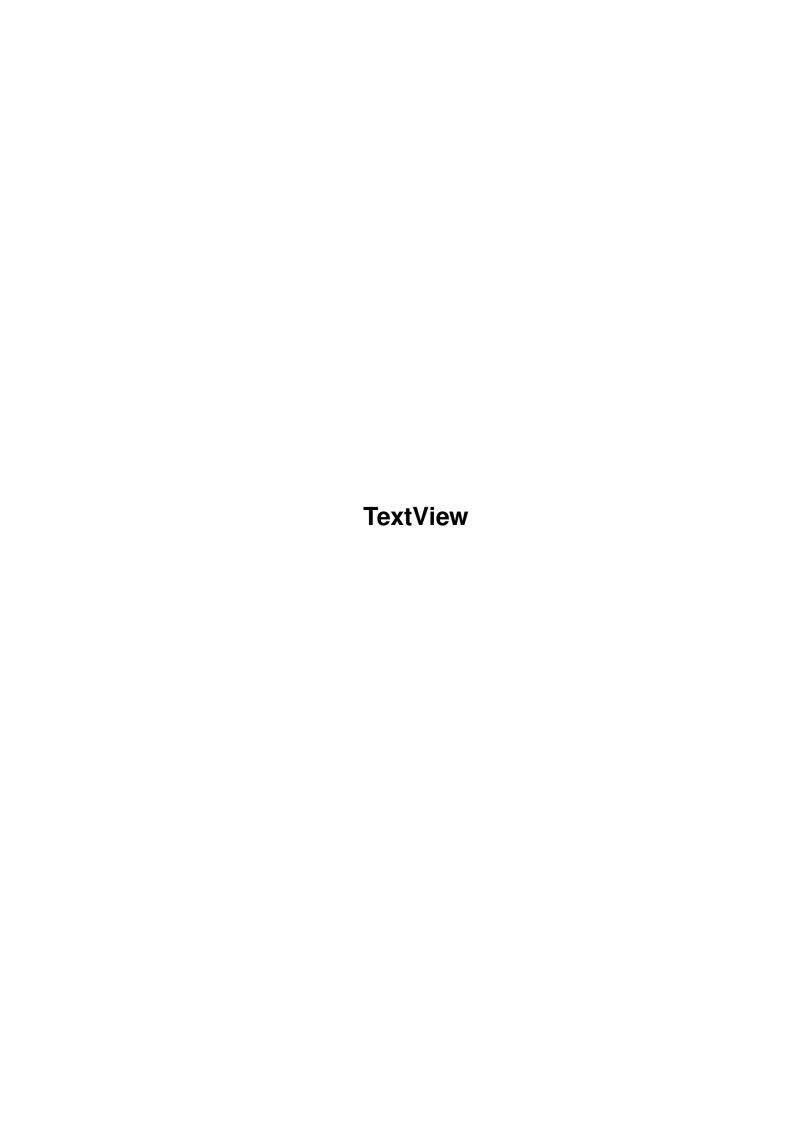

TextView ii

| COLLABORATORS |                  |              |           |  |  |  |
|---------------|------------------|--------------|-----------|--|--|--|
|               | TITLE : TextView |              |           |  |  |  |
| ACTION        | NAME             | DATE         | SIGNATURE |  |  |  |
| WRITTEN BY    |                  | June 9, 2022 |           |  |  |  |

| REVISION HISTORY |      |             |      |  |  |  |
|------------------|------|-------------|------|--|--|--|
| NUMBER           | DATE | DESCRIPTION | NAME |  |  |  |
|                  |      |             |      |  |  |  |
|                  |      |             |      |  |  |  |
|                  |      |             |      |  |  |  |

TextView

# **Contents**

| Text | View                                                                                                 | 1                                                                                                    |
|------|----------------------------------------------------------------------------------------------------|----------------------------------------------------------------------------------------------------|
| 1.1  | TextView.guide                                                                                       | 1                                                                                                    |
| 1.2  | introduction                                                                                         | 3                                                                                                    |
| 1.3  | requirements                                                                                         | 3                                                                                                    |
| 1.4  | usage                                                                                                | 4                                                                                                    |
| 1.5  | load                                                                                                 | 6                                                                                                    |
| 1.6  | save                                                                                                 | 7                                                                                                    |
| 1.7  | crunch                                                                                               | 7                                                                                                    |
| 1.8  | keys                                                                                                 | 7                                                                                                    |
| 1.9  | mouse                                                                                                | 8                                                                                                    |
| 1.10 | search                                                                                               | 8                                                                                                    |
| 1.11 | jump                                                                                                 | 9                                                                                                    |
| 1.12 | iconify                                                                                              | 9                                                                                                    |
| 1.13 | settings                                                                                             | 10                                                                                                    |
| 1.14 | Output                                                                                               | 17                                                                                                    |
| 1.15 | html                                                                                                 | 17                                                                                                    |
| 1.16 | macros                                                                                               | 18                                                                                                    |
| 1.17 | problems                                                                                             | 18                                                                                                    |
|      |                                                                                                    |                                                                                                    |
|      |                                                                                                    |                                                                                                    |
|      | •                                                                                                    |                                                                                                    |
|      |                                                                                                    |                                                                                                    |
|      |                                                                                                    |                                                                                                    |
|      | ·                                                                                                    |                                                                                                    |
|      |                                                                                                    |                                                                                                    |
|      | 1.1 1.2 1.3 1.4 1.5 1.6 1.7 1.8 1.9 1.10 1.11 1.12 1.13 1.14 1.15 1.16 1.17 1.18 1.19 1.20 1.21 1.22 | 1.2 introduction          1.3 requirements          1.4 usage          1.5 load          1.6 save          1.7 crunch          1.8 keys |

TextView 1/31

# **Chapter 1**

# **TextView**

# 1.1 TextView.guide

\_\_\_\_\_\_

December 3, 1997

Torbjörn Andersson presents

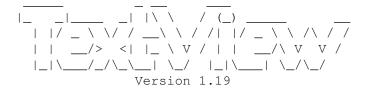

-----

1. Contents

Save

TextView 2 / 31

|              | . 6 |
|--------------|-----|
| Crunch       | . 7 |
| Keys         |     |
| Mouse        | . 9 |
| Search       | 10  |
| Jump         | 11  |
| Iconify      | 12  |
| Settings     | 13  |
| Text Output  | 14  |
| HTML         | 15  |
| Macros       | 16  |
| Problems     | 17  |
| Bug Reports  | 18  |
| History      | 19  |
| Distribution | 20  |
| Shareware    | 21  |
| Keyfile      | 22  |
| Credits      | 23  |
| Author       | 24  |

TextView 3 / 31

# 1.2 introduction

### 2. Introduction

TextView is one of the programs I use most. I made it because I wanted a good and fast textviewer. And TextView is fast. It loads files in a twinkling of an eye, it has custom routines for text output and scrolling, and searching for a string is very fast. I have tried to make it configurable and userfriendly, so I hope it can be used by anybody.

### Features:

- · Custom routines for text output and scrolling.
- · Scrollbar with soft realtime scrolling.
- · Can show different fontstyles and colors.
- · Proportional fonts are supported.
- · Hides AmigaGuide commands.
- · Hides HTML tags.
- ·~Pipe support.
- · Commodity.
- · Macro kevs.
- · Multiple files.
- $\cdot$  Files can be shown in hexadecimal form.
- · Reads files crunched with PowerPacker or XPK.
- · Can crunch and save files.
- · Font sensitive GUI.
- · Configurable.
- · Fast searchroutine.
- · Bookmarks.
- ·~AppWindow and AppIcon.
- · Can be made Resident.
- · AmigaOS 1.2/1.3 compatible, AmigaOS 2.0/3.0 aware.

# 1.3 requirements

### 3. Requirements

-----

Some functions requires a keyfile. Please read under "Shareware" for information on how to obtain a keyfile.

A few features require AmigaOS 2.0 or higher, otherwise AmigaOS 1.2 is enough.

Asl.library is required for file, font- and screen mode selecting (part of AmigaOS 2.0+).

Iffparse.library is required if you want to copy blocks to the clipboard (part of AmigaOS 2.0+).

TextView 4/31

Reqtools.library is required for changing palette and various functions that requires a string or integer input.

Powerpacker.library is required if you want to view a file crunched with PowerPacker, or crunch and save a file.

XPK libraries are required if you want to view a file compressed with XPK.

Arp.library is required on kickstart 1.2/1.3 for command line parsing.

(If you are using kickstart 1.2 or 1.3 you may find my own asl.library useful. It uses reqtools.library and works under KS 1.2/1.3. It is in a package called NewReqLibs, which can be found on Aminet in util/libs.)

# 1.4 usage

## 4. Usage

TextView can be started from both CLI and Workbench, and can be made resident.

By typing "TextView ?" you will get this AmigaDOS template: FILES/M, SETTINGS/K, MACROS/K, KEYFILE/K, TABS/K/N, NORMAL/S, HEX/S, ASCII/S, MOUSEMODE/N, SCROLLBARMODE/N, SCREEN/S, WINDOW/S, PUBSCREEN/K, COLORS/N, FONTNAME/K, FONTSIZE/K/N, CLIPUNIT/K/N, NEW/S, CX\_PRIORITY/K/N, CX\_POPKEY/K, CX\_POPUP/K:

Most options that you can't change within TextView, will still be saved with the other settings, so you only have to specify it once on the command line.

Explanation of options:

## SETTINGS

Specify settings filename with path to use instead of default one.

### MACROS

Use this macro file.

### KEYFILE

Keyfile to use.

### TABS

Set tabsize.

### NORMAL

Force normal view mode. If not NORMAL, HEX or ASCII options are used, hex or ascii mode will automatically be used if

TextView 5 / 31

the file is executable, an icon, an iff file or has (many) exceptional characters. Which one of hex or ascii that will be used is determined by the mode that was used when the settings file was saved.

### HEX

View file in hex mode.

#### ASCT

View file in ascii mode.

### MOUSEMODE

- 0 = Smooth scrolling.
- 1 = Scroll one line.
- 2 = No scrolling.

Add this number for additional option:

- (0 = Continue scrolling until next click.)
- 16 = Scroll only while left mouse button is held down.

#### SCROLLBARMODE

- 0 = Smooth scrolling.
- 1 = Normal scrolling.
- 2 = Wait until scrollbar is released.

#### SCREEN

Use a custom screen.

### WINDOW

Open a window on a public screen.

### PUBSCREEN (KS 2.0+)

Name of public screen to open window on.

### COLORS

Number of colors of screen.

### FONTNAME

Name of font for text.

### FONTSIZE

Size ditto.

### CLIPUNIT

Number of clipboard unit to use.

### NEW

Force TextView to open a new window, even if there are other copies of TextView loaded.

# $CX_PRIORITY$ (KS 2.0+)

A number from -128 to 127, that sets the priority when TextView registers as a Commodity.

# CX\_POPKEY (KS 2.0+)

A string that describes a key to use as a hot key for making TextView's window appear.

TextView 6 / 31

CX\_POPUP (KS 2.0+)
If set to "NO" - start iconified.

### 1.5 load

#### 5. Load

If you start TextView with no arguments, it will open a file requester. You can specify filenames on the commandline to load directly, or a directory to position the file requester in.

If you want to load a new file, use "Open..." in the Project menu, or "Open New..." if you want to keep the first file.

You can also drag icons over TextView's window, and TextView will load them automatically.

TextView will load the whole file in one turn, which has some disadvantages. It requires that there is a free continuous block of memory as large as the file, and you can't start reading until the whole file is loaded. But it is fast.

If the file was crunched with PowerPacker or XPK, it will automatically be decrunched before it is shown. If it is encrypted you will be asked for a password first.

When the file is loaded, TextView will count the number of lines in it, and at the same time create a small speed up table used when scrolling through the file.

If the file can't be found, '.pp' will be added to the filename, and then TextView will retry to load the file. If it fails, another try will be done with '.xpk'.

If a file is loaded from a pipe device, TextView will first pull the whole file from it in small blocks. Then it will allocate a block of memory as large as the whole file and copy the smaller parts to it. Thus the memory required for this is twice the size of the file, and it will lead to memory fragmentation. But I hope it is better than no pipe support at all.

If there isn't enough free memory to load the whole file, TextView will allow you to read it anyway, by loading parts of it. This doesn't work for crunched files, and not for loading from pipe devices. Also, many features will be disabled.

The loading of a file can be aborted in any way that normally is used to quit TextView.

**TextView** 7/31

## 1.6 save

#### 6. Save

Use "Save As..." in the Project menu to save the current

file. TextView will warn you if the file already exists.

"Save All..." will save all loaded files. You will be asked to select a drawer to save all files in. If you select Cancel in the filerequester, you will be asked if you want to overwrite all loaded files instead.

"Save Block As..." saves the lines (if any) that are marked.

## 1.7 crunch

# 7. Crunch

Select "Crunch & Save As..." in the Project menu to crunch a loaded file using powerpacker.library and then save it. Select "Crunch & Save All..." to crunch and save all loaded files.

You can't use this function to encrypt or crunch executable files, it only handles "data" files. The efficiency used is always "best". Speedup buffer is automatically adjusted to available memory. One or two asterisks (\*) will be shown in the titlebar while crunching if the largest buffer couldn't be allocated, and crunching is then slower. Crunching can be aborted in any way that normally is used to quit TextView.

# 1.8 keys

### 8. Keys

Select "Help" in the Project menu, or simply press the Helpkey to see information about the key commands. Press Help again to escape from the Help-file.

By selecting "Information" or pressing Del, you will get information about the files loaded, and some other stuff. An asterisk (\*) marks the file that was viewed, you will get back to that one if you press Del again.

The size in bytes of each file is shown in decimal and hexadecimal form, and the address in memory where the file

Last available memory is shown (almost like the output from the Avail command in your SYS:C-drawer), and some information about your machine. Chipsets recognized are OCS (old chip set), ECS (enhanced chip set) and AGA (advanced

TextView 8 / 31

graphics architecture). Workbench version numbers are taken from version.library.

If you press Ctrl-D, TextView will quit with a returncode of 20, which can be used to break scripts.

You can use the arrow keys to view lines that are too long, or use Word Wrap by pressing W. TextView will then format the text by putting line feeds where appropriate. Word Wrap cannot be undone.

Shift-E will start and pass the filename to the editor set in ENV:EDITOR. (Put a line like this in your startup-sequence/user-startup: "Setenv EDITOR C:Ed".)

### 1.9 mouse

#### 9. Mouse

You can use the mouse to move through the file and marking blocks.

If you hold down the shift key when you press the select button, the line the pointer is over will be marked. Move the pointer to another line, and press select again together with shift. Now a block is marked that can be copied to the clipboard, or printed.

When the select (left) button is pressed, TextView will start to examine the mouse position. When it is moved a little bit away from the middle of the window, the text will start scrolling up or down.

The further the mouse is moved from the middle, the faster the text will scroll. (This can be changed with the MOUSEMODE option.)

You don't have to keep the button pressed, clicking is enough for TextView to realize that it should start scrolling. Click once again to stop scrolling. (This can be changed with the MOUSEMODE option.)

When the text reaches top or bottom the scrolling will stop, if you move the mouse in the opposite direction it will not scroll back.

### 1.10 search

TextView 9 / 31

#### 10. Search

-----

If you want to search for a string there is a Search menu, but it is easier to just press F or S. Use shift if you want to search for a string case-sensitive. When you have entered the string in the string gadget, the title bar will read "Searching: <string>...". If the whole file is scanned and the string couldn't be found, the titlebar will read "Not Found". If the string was found, it will be highlighted.

Press N to search for the next occurence of the string, or P to search for the previous one.

The search function will never move the text to a different horizontal position.

If you search for a string in an AmigaGuide file with "Settings->Rendering->Hide AmigaGuide Commands" set, some occurences might not be highlighted.

If you search for a string in hex mode, it will be shown at the top of the window, and it will not be highlighted.

# 1.11 jump

### 11. Jump

If you press %, G/J or Shift-G/J, TextView will open a string requester for you to enter where to jump to. This will then be shown in the first line of the window.

Jump to "%" means percent of the number of bytes the file contains, not lines. (The percent the titlebar shows is percent of lines, and it counts the bottom line.)

# 1.12 iconify

### 12. Iconify

12. IOONITY

If you select Iconify in the Project menu, or start with the ICON argument, TextView will place an icon on Workbench.

Double-click on the icon to activate TextView. You can also drop one or more files on the icon, and TextView will load them.

TextView has no built in image for the icon. It searches for "TextView.info" in ENV:TextView/ and in PROGDIR:. If it

TextView 10 / 31

can't find any icon there, it uses the default icon for tools. PROGDIR: is an assign to the directory a program was started from. (not available for programs made Resident).

Adding an application icon to Workbench is a new feature of the operating system, you must be running AmigaOS 2.0 or higher for this.

# 1.13 settings

### 13. Settings

Note that the configuration file won't be loaded on startup if you don't have the keyfile (see "Keyfile").

When TextView is started and no SETTINGS argument is given, TextView searches for the configuration file at these locations (in order):

ENV: TextView/TextView.prefs

ENV:TextView.prefs

ENVARC: TextView/TextView.prefs

ENVARC:TextView.prefs
S:TextView/TextView.prefs

S:TextView.prefs

The settings menu lets you configure TextView.

Miscellaneous->Workbench Icon

Display an icon on the Workbench.

Miscellaneous->Close Gadget

This option was first intended for the screen, because it is not possible to have a closegadget directly on a screen.

If this flag is selected, TextView will open an extra window on the screen with only a system close gadget. The size of the gadget isn't known in advance, so the window will have the size 1x1 when opened. Then TextView finds out the size of the closegadget and resizes the window according to it.

Miscellaneous->Bottom Border

If TextView uses a window on any public screen, the window will have a sizing gadget. This gadget forces a wide border at either the right or the bottom of the window, which is your choice with this option.

Miscellaneous->Make Screen Public

If TextView is using its own custom screen, it will be made

TextView 11 / 31

public when running under AmigaOS 2.0+. Other applications can then open their windows on TextView's screen in a manner supported by the OS.

Miscellaneous->Screen To Front

Brings the screen to front that TextView opens its window on. It is also pushed back when TextView quits.

Miscellaneous->Confirm Quit

TextView will open a requester asking if it's ok to quit.

Miscellaneous->Quit=Iconify

When TextView is about to quit, it will instead iconify.

Miscellaneous->Progress Bar

Show a progress bar when loading a file. (The progress bar will always be shown when crunching a file.)

Miscellaneous->Print Convert Tabs

Converts tabs to spaces before text is sent to the printer.

Rendering->Hide/Interpret ANSI Codes

Tells TextView to hide or interpret the codes used for different colors and font styles in some files.

Rendering->Force ANSI

If this flag isn't set, TextView scans the file for ANSI codes, and turns off the previous two options internally if none are found. It searches through 10,000 bytes at most, to be quick even for large files. This flag will force TextView to always Hide/Interpret ANSI codes and skip the checking.

The reason for the check is that TextView has a text output routine that writes characters directly on the screen to be fast, and it is built in a routine that doesn't check for things like ANSI codes. With this option it can be used for files with no ANSI codes, while still files with them are handled automatically.

Rendering->Hide AmigaGuide Commands

TextView will not show commands in AmigaGuide files, which makes them more readable.

Rendering->Remove AmigaGuide Commands

Removes AmigaGuide commands when a new file is loaded. Useful if you want to print these files.

Rendering->Force AmigaGuide

TextView 12/31

If this flag isn't set, the previous two options are turned off internally if the file doesn't begin with "@database". Then "Remove AmigaGuide Commands" won't scan the whole file when it is loaded if it isn't an AmigaGuide file. See also "Rendering->Check ANSI".

Rendering->Hide HTML Tags

Hides HTML tags.

Rendering->Remove HTML Tags

Removes HTML tags when file is loaded.

Rendering->Force HTML

If this flag isn't set, the previous two options will be disabled internally if the file hasn't got the string "<!DOCTYPE", "<title>", "<html>" or "<head>" near the beginning.

Rendering->Only ASCII

Non-printable characters will be shown as '.' in hex mode.

Rendering->Use Custom Routines

If this flag is selected, TextView will use its own custom routines for text output and scrolling.

One routine is used for any 8x8 size font, and writes the characters directly on the screen. Two routines use the blitter, one to move text and another to clear areas on the screen.

If this flag isn't selected, there is one routine that might be used anyway. It is used for any 8x8 size font and uses BltTemplate(), like some patches for the Text-function.

This flag cannot be selected if TextView isn't using its own custom screen, or if it's made public.

Screen->Use Public Screen

If TextView is running under AmigaOS 1.2/1.3 it will open its window on the Workbench screen. If running under AmigaOS 2.0+ it will first open it on the default public screen, which is often the Workbench screen. If TextView already has its window on any public screen, it will use the next available public screen.

Hold down shift while selecting this one, and TextView will travel through the list of public screens in the opposite direction.

 $\mbox{\sc Hold}$  down ctrl to force  $\mbox{\sc TextView}$  to open on the default public screen.

Screen->Like Workbench

TextView 13/31

\_\_\_\_\_\_

Use a screen of the same type as Workbench, with the exception of depth and optionally font.

Hold down ctrl when selecting this, and TextView will also use the same depth, font and palette as Workbench.

Screen->Select Type

Lets you select screen type from a requester.

Screen->High Res/High Res Laced

Open screen in hires/hires interlaced mode, with the same size as the Workbench screen.

Hold down shift when you select any of these, and the screen will be in in lores mode instead. Hold down alt, and it will be superhires.

Colors->2/4/8

Specifies depth of screen (1/2/3). Only one color can be used for the text if you select depth 1, but it saves chip memory. If you want a deeper screen, you can select that in the screen mode requester.

Palette->Default

Use the same palette as the Workbench screen.

Palette->Adjust

Opens a requester and lets you adjust the screen colors.

Font

The font menu specifies the font that will be used for text output, or the font for the screen titlebar and menus if you hold down the shift key when you pick any of the subitems.

If the selected font is proportional,

GfxBase->DefaultFont (see below) will be used instead when viewing text in hex mode.

Font->Default

-----

When not selected together with any key:

Use GfxBase->DefaultFont for text output (same as the "System Default Text..."-choice in the Font Preferences editor).

Control key:

Use the same font for text output as the one used for the screen titlebar and menus.

Shift:

Use the Workbench screen font ("Select Screen Text..."-choice) for screen titlebar and menus.

Shift+Control:

Use GfxBase->DefaultFont for screen titlebar and menus.

TextView 14/31

Font->Select

Select font in a requester.

Font->Topaz 8/9

The fonts that live in kickstart.

Scroll Bar->Normal/Border

Use a "normal" scrollbar, or place it in the border of the window. "Border" cannot be selected if TextView is using a custom screen.

The "Border"-choice doesn't care about your left/right/top/bottom selection (rather "Miscellaneous->Bottom Border").

Scroll Bar->Left/Right/Top/Bottom

Have a scrollbar in the prefered location. Only one can be used. Even if it is placed at the top or bottom of the window, it is used for moving the text in the vertical directions only.

Scroll Bar->Width/Height

Change width or height of scrollbar. If you select a value lower than 5, 16 or 10 will be used depending on where the scrollbar is placed (TextView's old default values).

Text Offsets->Left/Right/Top/Bottom

Set minimum offset for text from screen edges or window borders.

Priority->Inherit

Run at whatever priority TextView was started with.

Priority->Select

Enter new priority.

Tab Size

Opens a requester and lets you set the tab size.

Page Overlap

Number of lines that will be shown from one page when going to the next.

Clipboard Unit

Select clipboard unit for copying text to.

TextView 15/31

# Highlight Line

Show the search string at this line from the top of the display. If you enter zero, occurences will be shown in the middle.

# Buffer Size

Maximum size of buffer in bytes to allocate for file. If the file is larger than this size, only a small buffer will be used to read parts of the file.

If you enter minus one (-1), TextView will always try to allocate a buffer as large as the file.

# Loading Size

Bytes to read from file between updates of the progress bar and checking if the user wants to abort the loading. If the file is smaller than this size, no progress bar will be shown

If you enter zero (0), TextView will adjust the loading size itself for each file. If you enter minus one (-1), TextView will always read the whole file in one turn.

# Info String

First note that by using this function it is easy to make TextView cause Enforcer hits, and maybe crash the machine.

The "Info String" specifies what will be shown in the titlebar to the right. You enter a quotation mark ("), then a string (called "FormatString") that will be passed directly to the OS-function exec.library/RawDoFmt(), another quotation mark, and finally one or more commas (,) with a following special character ("DataStream"). Some examples:

```
Info String
                            Possible result
"line %lU col %lU",y,x
                            line 1 col 1
"line %lU col %lU",y,x
                            line 18,000 col 1
"line %61U col %41U",y,x
                                 1 col
                            line
"line %61U col %41U",y,x
                            line 18,000 col
"line %-61U col %-41U",y,x
                           line 1
                                    col 1
"line %-61U col %-41U",y,x
                            line 18,000 col 1
"%s %s %s",w,d,t
                            Sunday 26-Oct-97 14:55:14
"%.3s %.6s %.5s", w,d,t
                            Sun 26-Oct 14:55
"C:%lu F:%lu",c,f
                            C:1864504 F:4302392
"T:%lU",ak
                            T:6,022
"%1U:%1U/%1U %1U%%",x,y,1,p
                            1:31/59 100%
<---->
FormatString
                 DataStream
```

The special characters represent information that will be formatted according to the FormatString. Here's a list of characters you can use and what they represent:

```
x - column
```

y - line

l - number of lines in file

s - size of file

```
v - file currectly viewed
     c - available chip memory
     f - available fast memory
     a - total amount of memory available
     d - date (%s)
     w - week day (%s)
     t - time (%s)
%s means this character should be used with the % option "s"
in the FormatString, otherwise use d, u or x (upper or lower
case). If you enter "k" right after a character, the
information it represents will be divided by 1024.
     To explain the function RawDoFmt() and the FormatString
{\ensuremath{\text{I'}}} 1 include the parts where they are explained in the
autodocs (with some changes).
RawDoFmt() - FUNCTION:
perform "C"-language-like formatting of a data stream,
outputting the result a character at a time. Where %
formatting commands are found in the FormatString, they will
be replaced with the corresponding element in the
DataStream. %% must be used in the string if a % is desired
in the output.
RawDoFmt() - INPUTS:
FormatString - a "C"-language-like NULL terminated format
string, with the following supported % options:
 %[flags][width.limit][length]type
flags - only one allowed. '-' specifies left justification.
width - field width. If the first character is a ^{\prime} 0^{\prime}, the
        field will be padded with leading Os.
       - must follow the field width, if specified.
limit - maximum number of characters to output from a
         string (only valid for %s).
length - size of input data defaults to WORD for types d, u,
         and x, '1' changes this to long (32-bit).
type - supported types are:
                d - signed decimal
                D - signed decimal using the locale's
                    formatting conventions
                u - unsigned decimal
                U - unsigned decimal using the locale's
                    formatting conventions
                x - hexadecimal with hex digits in uppercase
                X - hexadecimal with hex digits in lowercase
                s - string, a 32-bit pointer to a NULL
                    terminated byte string
Load Settings
Load new configuration file for TextView.
Save Settings
Select and save TextView's configuration file.
```

p - percentage shown

TextView 17/31

# 1.14 Output

```
14. Text Output
Here is how TextView treats characters for text output in
0x09 (HORIZONTAL TAB) - replaced with spaces.
0 \times 0 A (LINE FEED)
                     - new line.
0x0D (CARRIAGE RETURN) - not shown.
If in ANSI mode also:
0x08 (BACKSPACE)
                     - this and previous character is not
                       shown, as long as the text is not
                       moved to the left.
0x1B (ESCAPE)
                     - triggers ANSI handling.
0x9B (CONTROL SEQUENCE INTRODUCER) - like 0x1B.
If AmigaGuide:
0x40 ("@")
                     - checks AmigaGuide command.
HTML:
0x26 ("&")
                     - tries to replace from this one
                       until ";" with some character.
0x60 ("<")
                     - often removes everything from this
                       until ">".
1.15 html
15. HTML
        ______
```

```
If a HTML tag moves over more than one line like this:

<br/>
<br/>
<br/>
<br/>
<br/>
it will be shown even if you select "Hide HTML Tags". If you select "Remove HTML Tags" it will be removed/replaced.

Here is a list of tags that will be replaced with a character, and what character.

Tag Char

<br/>
<hr/>
<br/>
<br/>

A lot of entities are replaced with single characters, e.g.
```

TextView 18 / 31

& is replaced with &.

### 1.16 macros

### 16. Macros

10. Mactos

Note that you need the keyfile to execute a macro (see "Keyfile").

Any number of keystrokes or menu selections can be saved in a macro definition and assigned to a key. When you later use that key, they will be played back. You can for example emulate the keys of another textviewer, or make keyboard shortcuts for menu items that don't have any.

When TextView is started it searches for a macro file just like it does with its settings file. Use the MACROS argument to use a special one, otherwise it will search for the file "TextView.macros" at the same locations as for the file "TextView.prefs".

"Define Macro" in the Commands menu will start defining a macro. First TextView waits for you to press the key you want to assign the macro to (the titlebar says "Press macro key."). The key(s) you press after that, or menu selection(s) you make will be saved in the macro. Any click on the close gadget will be saved too. When you are finished with a macro definition, select "Define Macro" again.

"Clear Macros" will erase the macro file in use.

"Load Macros..." will load a new macro file. If any old macro file is in use, it will be discarded.

"Save Macros..." will save the macro file currently in use.

An old macro definition will be cleared as soon as you press the key it is assigned to for defining a new macro.

# 1.17 problems

### 17. Problems

If you bring up the menus while TextView is scrolling text using its custom routines, the menus and some text can get garbled.

All ANSI codes are not interpreted correctly. Colors and styles are reset at the beginning of each line. AmigaGuide and HTML handling is not perfect either.

TextView 19/31

Blocks marked in hex mode will always be in normal mode if they are saved as a file or copied to the clipboard.

Some menu selections in the macro file will get wrong when the menus change between different versions of TextView.

# 1.18 Reports

### 18. Bug Reports

If you find bugs in TextView, I want to know about them. If you report a bug, it is good if you can provide many details. Tell me exactly what you do and what happens.

It can help if I know what system you run, tell me about your:

- ·~Hardware (Amiga, CPU, memory, chipset/graphics card)
- · Version of:
  - · TextView
  - · AmigaOS (Kickstart and Workbench)
  - Libraries that can have something do to with the bug(s) (asl.library, reqtools.library, etc.).

Try TextView with as few other things running as possible. A problem with one program may very well be caused by other software.

# 1.19 history

## 19. History

1.19 (1.12.97)

·~Fixed bugs in text movement of partly loaded text (introduced in version 1.18).

Note that if you saved the default value of Buffer Size (0) in TextView 1.17, you will probably still want to change it to the new default value (-1).

1.18 (25.11.97)

- ·~Copies GfxBase->DefaultFont instead of using it directly.
- TextView's display wasn't updated correctly when GfxBase->DefaultFont changed.
- "Settings->Workbench Icon" is now upated when a new settings file is loaded.
- Name of icon will always be "TextView" instead of the name of the file that was viewed when the icon was added.
- Default font for screen titlebar and menus are now the same as the Workbench screen font.

TextView 20 / 31

- · Added command "Ascii Dump".
- Renamed command line option ASCII to NORMAL. ASCII now means "Ascii Dump" will be used.
- Fixed two small bugs regarding macro keys and key repeat events.
- When TextView detects a binary file, it will be shown in hex or ascii mode, depending on what was used when the settings file was saved.
- · Added "Settings->Info String".
- ·~Added MOUSEMODE and SCROLLBARMODE options.
- ·~Changed special cases in "Buffer Size" and "Loading Size".
- $\mbox{$\cdot$}\sim$  "Information" only shows information about loaded files, and nothing about the system anymore.
- Removed ability to save settings to default settings file without using filerequester.

### 1.17 (25.10.97)

- · Fixed two bugs regarding filerequester and public screens.
- · Maximum size of buffer to allocate for a file can be set.
- Removing TextView from Commodities Exchange didn't work well when TextView was iconified.
- · Fixed use of string in macro function.
- Using other than default settings/macro file and selecting Load/Save Settings/Macros twice crashed.
- · Uses different filerequesters for settings/macros.
- · Added reload function.
- Bytes to read from file between updates of the progress bar can be set.
- Added two options for font usage, used when selecting "Settings->Font->Default" and holding down the ctrl key.

### 1.16 (8.9.97)

- · Added COLORS command-line option.
- Having the scrollbar in the border would loose a couple of bytes of memory.
- Fixed bug in custom text output routine, that would write text at wrong place under certain conditions.
- ·~Initial filerequester didn't care about PUBSCREEN option.
- Scrollbar wouldn't always be set to full size for partially loaded files.
- Holding down a key (so it produces key repeat events) which has a macro assigned to it would loose memory.
- Using a proportional font and selecting hex mode would go back to default text font permanently.
- "Remove HTML Tags" handles /. Made some other small changes. Some documents may look worse than earlier.

### 1.15 (15.8.97)

- Won't update scrollbar after every mousemove when scrolling is currently still.
- · Loading routine rewritten.

Removed internal ppDecrunchBuffer(), powerpacker.library is always required for decrunching.

Uses the progress bar when loading normal files too, not just xpk-files.

Title bar is set to 'Loading...' only when the file is actually being read.

TextView 21/31

- Checks for user break at more places.
- · The progress bar is used when crunching a file.
- · Added Refresh command.
- · Added "Close All", "Save All" and "Crunch & Save All".
- Searching works even when whole file isn't loaded (forwards only).
- · Macro function rewritten.
  - You can put in as many commands as there is available memory for. Menus can be used in macro.
  - The contents of the File-, Font-, Screen Mode-, String-, Integer- and Palette requesters can be saved in the macro.
- If you are out of memory, it's likely there isn't enough memory to open a requester to inform about this. So now TextView gives that information in the title bar also.
- · Title bar shows name of file when loading/(de)crunching.
- · Title bar shows string when searching.
- · Esc key terminates TextView if only one file is open.
- ·~Removed random palette.
- powerpacker.library/ppCrunchBuffer() (V36.10) won't always detect buffer overflow, and then also cause a harmless MungWall hit. Workaround added for both problems.
- Directories are ignored when loading multiple files (before "TextView DF0:#?" only loaded files from DF0: until the first directory was found.)
- If a drawer icon is dragged over TextView's window, the filerequester will open and be positioned in that drawer.
- ·~If initial file can't be loaded, the filerequester that opens will have its directory and filename initialized to that file instead of empty strings.
- · Fixed a delay after selecting many files in filerequester.
- $\boldsymbol{\cdot}$  Initial filerequester opens on default public screen.
- Fixed file checking when a file is opened in place of an old one.
- · Proportional fonts are now supported (except in hex mode).
- Added "Settings->Miscellaneous->AppIcon", so the icon can always be on Workbench, or never (requires that CX\_POPKEY have been initialized) or like before only when TextView is iconified (by using the macro facility).
- Fixed handling of "cursor forward [n] character positions"
   (9B [N] 43), it used to move one character too far.
- Different fontstyles should not be able to overwrite window borders anymore.
- · Added keyfile requirement for some functions.

### 1.14 (14.6.97)

- Handles commandline option modifier /N on KS 1.3, by replacing it with /K and using StrToLong().
- · Crashed if started from Workbench on KS 1.3.
- Fixed memory leak on KS <3.0.</li>
- · Removed scrolling of pixel for pixel with topaz 8 font.
- Will not try to execute editor when run from Workbench on KS 1.3.
- If an icon starts TextView as Default Tool, its Tool Types will be read and used by TextView.
- GetFont updated and released separately (Aminet:dev/misc/Font2src).

TextView 22 / 31

- 1.13 (28.5.97)
- · Trying to save over an old file caused Enforcer hits.
- Fixed conditional code for PathPart() (KS 1.3), it was looking for first "/" in string instead of last.

### 1.12 (17.5.97)

- "Information" trashed memory under KS 1.3/2.0. Fixed bug in conditional code for RawDoFmt().
- · Selecting "Information", "Open New", Cancel in FileRequester and then "Information" again trashed memory.

### 1.11 (15.5.97)

- $\cdot$  Missed  $' \setminus '$  character in Help.
- · Search Case caused garbled menus.
- Selecting cancel in asl-requester could cause error message with old asl.library.
- · File requester has pattern gadget.
- · '%' didn't open "Jump To %"-requester.
- Reads file like More when there isn't enough memory to load the whole file (searching and other functions are disabled).

### 1.10 (23.3.97)

- · Can be controlled from Commodities Exchange.
- ·~"ICON" argument changed to "CX\_POPUP", i.e. "CX\_POPUP=NO".
- '~If TextView is started from Workbench, its icon will be kept in memory and not loaded every time TextView is iconified.
- "Case Sensitive" and "Through All Buffers" options will now be saved together with the other settings.
- ·~Searching through the rest of the buffers will start from the beginning in each of them, and not from the current position they have.
- $\cdot \sim \text{Ctrl-T}$  will go to the top of the first file.
- If a file is loaded from a pipe device the menu will show the filename "PIPE:".
- $\cdot$  Can pass files to the first started copy of TextView.
- · Added ability to define single key macros.
- · Pattern matches filenames specified on the commandline.

### 1.9 (26.1.97)

· Fixed bug; wouldn't load file if started as Default Tool.

### 1.8 (18.1.97)

- Removed option to use reqtools.library for file-, fontand screen mode requesters.
- $\cdot \sim Added$  option for where to show search string.
- ·~Doesn't update whole display when you start to scroll after searching.
- $\sim$ Some characters that were hidden in ANSI mode (0x00-0x1F and 0x80-0x9F) is now shown.
- $\mbox{$^{\sim}$Removed calls to DisplayBeep()}$  when text won't scroll further.
- · Added Hide/Remove HTML Tags.
- · Arp.library is now used for commandline parsing on KS 1.3.
- Removed Ctrl Characters option and created the program GetFont instead.

TextView 23/31

- · Reads Workbench tooltypes.
- · Added the following tooltypes and commandline options: SCREEN, WINDOW, PUBSCREEN, FONTNAME, FONTSIZE, CLIPUNIT.
- · Removed "Blank Mouse" option.
- · Added "Through All Buffers" search option.

### 1.7 (6.9.96)

- Uses powerpacker.library/ppWriteDataHeader() for writing the data header when saving crunched file.
- Error on loading/saving checks DOS error code, so the requesters give more information.
- Reopening filerequester if saving failed would lose a couple of bytes.
- · Adds '.xpk' to filename and retries if file is not found.
- ·~Better highlightning of search-string.
- · Informs if asl requester can't open (ASL V38+).
- · Loading/unpacking XPK file can be aborted.
- Multiple files can be loaded directly by passing multiple arguments from Shell or Workbench, or selecting multiple files in the file requester.
- The AppIcon will find a new buffer instead of loading over an old file.
- · Changes file buffer with +/-.
- · Limit of 10 files that can be loaded is gone.
- All calls to DisplayAlert() and AutoRequest() replaced with EasyRequest() (KS 2.0+).
- Uses SetMaxPen(), instead of finding proper mask and using SetWriteMask() (KS 3.0+)
- All calls to SetAPen()/SetBPen() replaced with SetABPenDrMd() (KS 3.0+).
- $\cdot \sim$  Fixed handling of Reversed/Reversed Off ANSI codes (7/27), and normal color, not bold (22).
- ·~Screen mode requester can be used to set any depth.
- ·~Sets SA\_FullPalette for OpenScreenTagList() (KS 2.0).
- $\cdot \sim \text{Uses SA\_Colors32}$  instead of setting colors after screen has opened (KS 3.0+).
- ·~Uses SA\_LikeWorkbench (KS 3.0+).
- Sets RT\_WaitPointer, RT\_LockWindow and RT\_ShareIDCMP, and also ASLxx\_SleepWindow.
- Window with close gadget on screen shares its IDCMP port with the main window. I made it SIMPLE\_REFRESH too.
- Option to use close gadget applies window on public screen too.
- · Added "Page Overlap..." in Settings menu.
- · Iconify frees menu structures.
- ·~Loaded files are shown in the menu.
- $\mbox{$^{\sim}$A}$  requester tells what name the screen has when you select Make Screen Public.
- Screen AutoScroll can now be changed in the screen mode requesters.
- ·~Removed "Reset To Defaults" choice in the Settings menu.
- $\mbox{$\cdot$}{\sim}\mbox{Settings can now be loaded/saved by using the file requesters.}$
- · Added SETTINGS commandline option.
- $\mbox{$\cdot$}{\sim}\mbox{Could}$  overwrite one memory allocation if selected font width was less than four.
- Blocks can be marked and copied to the clipboard.

TextView 24/31

- · Added "Hide ANSI Codes".
- · Added checking for ANSI codes in file.
- · No quick choices for Tab Size in Settings menu.
- ·~Added option to set Text Offsets from the window edges.
- '~Project->About... uses a requester, and will not show the command keys.
- Project->Information won't show commands, added Help item for that. Both creates an internal file used almost like any other.
- ·~Added "Remove AmigaGuide Commands".
- .~Only uses RawKeyConvert() under KS 1.2/1.3. Sets both IDCMP\_RAWKEY and IDCMP\_VANILLAKEY under KS 2.0+ to let the OS do the job.
- ·~Uses WA\_AutoAdjust (KS 2.0+).
- ·~Can print file/block.
- ·~Settings->Miscellaneous got a few new choices.
- · Makes the window a Workbench AppWindow (KS 2.0+).
- ·~ASL file requester won't show .info files.
- ·~Removed most ReadArgs() emulation for KS 1.2/1.3 to save space, it only takes one argument; [file|dir].
- ·~Doesn't update the scrollbar when scrolling with the mouse until scrolling stops, to make the scrolling more softly.
- ·~Removed binary view mode.
- ·~Uses BACKGROUNDPEN/TEXTPEN etc. from screen's DrawInfo (KS 2.0+).
- ·~Scrollbar can be placed in the border.
- ·~Uses %lU for RawDoFmt() instead of own routine (KS 3.0+).
- $\cdot \sim$  Edit File uses GetVar("EDITOR",...) (KS 2.0+), and puts filename within quotation marks.
- · Search routine uses ToLower()/ToUpper() (KS 2.04+).
- $\cdot \sim$ Opens font with OpenDiskFont() if OpenFont() fails.
- ·~Font can be selected for screen too.
- $\cdot {\sim} Saves$  position and width/height of zoomed window and all asl-requesters in settings-file.

# 1.6 (31.5.96)

- Fixed Enforcer hits under kickstart 2.0. (Bad use of GetScreenDrawInfo()/FreeScreenDrawInfo().)
- Added checking for and loading of files compressed with XPK.
- · Fixed Enforcer hit when started iconified.
- Didn't copy font info from public screen. (Just used its pointer to a TextAttr structure, which worked as long as the screen didn't change font or closed.)
- $\cdot$  Sets priority to -1 when decrunching.
- · Fixed menus for close gadget window.
- $\cdot$  Shows co-processor (68881/68882) if present after main processor when help key is used.

## 1.5 (29.4.96)

- · Can load files from pipe devices.
- · Added ability to have multiple files loaded.
- $\mbox{$^{\sim}$Only}$  one menuitem to crunch and save file.
- Information/Help shows information about the files, available memory, chipset/CPU/OS info and key commands if they fit. Decimal numbers has commmas to be easier to read.

TextView 25 / 31

- · About/? now only shows copyright and key commands.
- · Starts editor set in ENV:EDITOR with Shift-E.
- · Added Goto %/Line/Byte.
- · Fixed scrollbar not always being cleared (again).
- Choosing Scroll Bar->None wouldn't remove it from the gadget list.
- Disabling the Screen Close Gadget would clear pr\_WindowPtr and requesters would not appear on the screen.
- ·~Doesn't use OpenFromLock() anymore.
- · Added Forward and Case Sensitive options in Search menu.
- · Tab Size item in Settings menu in line with the others.
- Scrolling with the mouse stops when reaching top/bottom,
   i.e. it won't scroll back when you drag the mouse in the opposite direction.
- Decides about hex/normal view mode by itself, unless BIN/HEX/ASCII argument is given.
- ·~Fixed minor bug in scrollbar location reading.
- · Won't print line number if window is inactive.
- Ability to Iconify added by using an icon on workbench.
   Can start iconified with the ICON parameter. One file at a time can be opened and read by draging it over the icon.
- · Some changes to ANSI handling, handles <Esc>[nC.
- · Added ability to choose scrollbar width.
- Under KS 1.3 the actual proportional gadget is one pixel narrower than it looks like, so TextView now checks if the user clicks one pixel outside the scrollbar and then will not start scrolling. (Only KS 1.2/1.3)
- Ignores IDCMP\_NEWSIZE when screen close gadget window opens. (Was only a problem under KS 1.3.)
- Info string in titlebar use two copies of a rastport structure, so it doesn't have to change pens.
- · Return and Enter repeat.
- If selected font can't be used because it is proportional, TextView will say so.
- ·~Gives a warning if diskfont.library cannot be opened when it is required for the font to be used.
- Removed division by zero bug that happend when showing different colors on a screen with depth 8.
- Characters shown as '.' in bin/hex mode was 0-31, it is now 0-31 and 128-159, and made optional.
- With any 8x8 size font, characters 0-31 and 128-159 can be shown as the inverse of the characters 64-95 and 192-223.
- Routine for area clearing is faster (for whole words starting at a word boundary) and uses big blits on ECS/AGA chipset.
- Made a scrolling routine that use the blitter and removed the one that used the CPU.
- Scrolling with the mouse scrolls pixel for pixel with topaz 8.
- Grabbing the scrollbar when showing info/about page would go back to the text, but not start scrolling until the gadget was released.
- $\cdot$  Handles AmigaGuide command with missing "}".
- · Switches ANSI on/off with A.
- · Changed processing of menuevents a bit.
- If screen fails to open, TextView will report about the failure and then try to open a window on the default

TextView 26 / 31

public screen instead. Before it changed depth and screen mode and retried to open screen.

### 1.4 (8.2.96)

- Loading new file while in bin/hex mode will no longer reset to normal mode.
- Parses commandline with ReadArgs() instead of own routine. (KS 2.0+)
- · Added bin/hex commandline options.
- Bug fix: Using an asl-requester and a reqtools-requester would corrupt memory list when quitting.
- Handles string in an AmigaGuide command that ends with "'" better.
- · Improved rand-routine.
- · Preset palettes had no values for color registers 4-7.

### 1.3 (3.2.96)

- '~Loading routine uses dos.library/OpenFromLock() instead of dos.library/Open() when possible. (KS 2.0+)
- Emulation of LockPubScreen() (used on KS 1.3) opens small window on the Workbench screen.
- · Opening window on public screen brings screen to front and then opens window, not the other way around.
- Opening window on public screen will bring back eventual screen that was in front before.
- Removed bugs in the code that scans the public screen list (when selecting Settings->Screen->Use Public Screen).
- ·~Saving settings saves name of public screen, so TextView won't always necessarily open on default public screen.
- ·~Remembers window position and size better.
- Resizes window before opening on a screen that is too small little more clever (when cycling through public screens for example).
- ·~Bug fix: Illegal FreeMem() when window/screen failed to open.
- · Opens interleaved screen. (KS 3.0+)
- ·~Opens window on public screen with Type=PUBLICSCREEN instead of CUSTOMSCREEN. (KS 2.0+)
- ·~Checks visitor windows before changing settings that will close and reopen screen.
- · Menu items that has no effect at the moment are ghosted.
- '~Uses a copy of the window rastport. Using window on Workbench screen on KS 1.3 and changing the rastport mask didn't look good when doing window arrangement. (TextView will still always set font used for text output in window rastport to cooperate with Snap and PowerSnap.)
- $\cdot$  Made text output faster when using any 8x8 size font.
- $\cdot {\sim} {\tt Implemented}$  smooth, pixel resolution, realtime scrolling using the scrollbar.
- Knows about more error codes returned by OpenScreen(), and retries a little harder when it fails.
- $\cdot {\sim} \mathsf{Scrollbar}$  can be placed at the top or the bottom of the window.
- Made a scrolling routine that uses the CPU, if it is 68020 or better.
- Never shows carriage return, so you don't have to select Settings->ANSI if you only want them out of the way.

TextView 27/31

- ·~Changed MEMF\_PUBLIC/MEMF\_ANY attributes on some memory allocations to work better (faster) with virtual memory.
- Right mouse button is no longer used for scrolling, only the left one.
- Added ability to directly choose hires and hires-interlace screenmodes.
- · Added menu item Settings->Colors->Random.
- · Sets priority to -1 when crunching.
- ·~Put back option to use asl.library for file-, font- and screen mode requesters.
- · Non-printable characters are shown as '.' in bin/hex mode.
- Calls AutoRequest() on common errors instead of DisplayAlert().
- · Found math routines in KS 1.3, now uses them.
- · Added close gadget on screen.
- Screen text font is same as default public screen, not system default font.
- ANSI flag handles backspace, except when the beginning of the lines aren't shown.
- · New menu: Search.
- · Searching for previous occurence of a string could fail, if the string was near the very beginning of the text.
- · Can decrunch non-encrypted files without powerpacker.lib.
- · Added option "Use Custom Routines". Before they were used when "Make Screen Public" was deselected.
- · Word Wrap implemented.

### 1.2 (29.7.95)

- ·~Removed option to use asl.library for file-, font- and screen mode requesters.
- $\boldsymbol{\cdot}$  Removed option to print file.
- .~Menus under KS 1.3 look exactly the same as under 2.0.
- ·~Optimized search routine.
- ·~Loading routine crashed on some errors.
- · Doesn't use Seek() with offset argument OFFSET\_END.
  Loading crunched files would give Seek() error on A570.
- Choosing Settings->Scroll Bar->None wouldn't always make it disappear.
- Italicised text didn't look nice when scrolling one char left or right.
- $\boldsymbol{\cdot}$  Handles filename with spaces when started as default tool from Workbench.
- Integrated menu Project->About and Help key functions.
   This function now also shows file location in memory, available memory and some other info. Also fixed bug which let the text be shown in any font style.
- Quits with a return code of 20 (RETURN\_FAIL) in case of an error, or if Ctrl-D is received.
- Listens to Ctrl-C, Ctrl-D and Ctrl-F. When Ctrl-C is received TextView will quit. When Ctrl-D is received TextView will quit with a return code of 20 (RETURN\_FAIL). When Ctrl-F is received TextView will bring its window to the front and activate it.
- · Line length limit extended from 1024 to 65535 characters.
- · Can crunch (but not encrypt) file and save it crunched.
- · Alt and arrow key moves 1/5th of page.
- $\cdot$  Save As and Save PP use separate requester buffer.

**TextView** 28 / 31

- · Successful saving adds file in requester buffer.
- · Changing ANSI flag wouldn't always refresh page correctly.
- ·~Highlights string searched for with pen color 3 if second bitplane already is in use.
- ·~Added Guide flag in Settings menu.
- · TextView is now shareware.

### 1.1 (8.11.94)

- · Can load encrypted files crunched with PowerPacker.
- · Uses ENV:/ENVARC: rather than S: for configuration file.
- · Scroll page one char left or right is faster.
- · Save settings didn't save priority value.
- · Changing size of window when about or help text was shown didn't calculate new size of page.
- 1.0 (31.10.94)
- · First release.

# 1.20 distribution

### 20. Distribution

No commercial usage of TextView is allowed without written permission from the author. Other distribution is allowed if no files in the original distribution are removed or modified. The special keyfile available from the author is not freely distributable.

TextView may be included on coverdisks for magazines, but only if a copy of the magazine is sent to me.

Like I have been doing, I intend to upload new versions of TextView to Aminet, so I hope you always can find the latest release on any site (in text/show).

#### 1.21 shareware

### 21. Shareware

TextView is shareware, which means that if you use it more than 30 days, you are requested to pay for it. The fee I'm asking for is about 5 USD, or the equivalent amount in any other currency. For example:

- ·~40 SEK (Sweden)
- ·~10 DM (Germany)
- · 10 AUD (Australia)
- 5 GPB (Great Britain)

You can send me a postal money order, or just plain cash (for address, see "Author"). When I receive the money, you TextView 29 / 31

become a registered user. In return I will send a keyfile to you (see "Keyfile").

Please write your full name and email address clearly. Also, please tell me if it's alright for me to list you in the "Credits" section, and if I should include any email address or homepage. If you don't mention anything about this, you will of course not be listed.

Old registered users who haven't got a keyfile can get one by simply sending me an email.

If you don't have an email address, you have to give me a stamped envelope and a disk in order to get the keyfile.

# 1.22 keyfile

22. Keyfile

Some functions in TextView requires a keyfile to work. Please read under "Shareware" for informatin on how to

When TextView is started and no KEYFILE argument is given, TextView searches for the keyfile file at these locations:

- ·~ENV:TextView/TextView.key
- ·~ENV:TextView.key

obtain a keyfile.

- · ENVARC: TextView/TextView.key
- ENVARC: TextView.key
- · S:TextView/TextView.key
- S:TextView.key

These functions will be unlocked by the keyfile:

- · Loading of settings file on startup.
- · Ability to execute macros.

The name and registration number of the owner to the keyfile is encoded in the keyfile. This information will be shown in the "About..."-requester.

Note that the keyfile may only be copied for personal use. It is not freely distributable.

# 1.23 credits

23. Credits

Thanks to:

 Nico François for reqtools.library and powerpacker.library. TextView 30 / 31

- ·~The authors of the XPK system.
- Everyone who have helped me in any way with this program (bugreports/betatesting/suggestions etc.).

A very special thank you to all who have payed the shareware fee (47 at the moment). Naturally all of you don't want to be listed here, but I may also have missed some of you. If you want a change in this list of any kind, please tell me and I'll update it. Thanks again:

· Michael Schubert (mic@rhein-neckar.netsurf.de)

http://rummelplatz.uni-mannheim.de/~mics

- · Donald Feldbruegge (dhfeldbr@facstaff.wisc.edu)
- · Peter Suggitt (peter@apsayton.demon.co.uk)

http://www.apsayton.demon.co.uk/

- Torsten Jung (t.jung@bbrandes.in-brb.de)
- · Rickard Bergström (rdb@swipnet.se)

http://home2.swipnet.se/~w-25592

- · Michael Link
- ·~Ralph Debusmann (rade@coli.uni-sb.de)
- .~Kary Lovette (ad959@detroit.freenet.org)
- Michael Schulz (orbital@t-online.de)

http://home.pages.de/~amigaclub/

- Torben Danø (nebrot@post8.tele.dk)
- · Frank Bunton (bunton@acay.com.au)

http://www.acay.com.au/~bunton

- · Gerd Jaunich (icondata@supernet.ab.ca)
- · Pascal Marcelin (pmarce@faxnet.surle.net)
- · Kenneth Jonsson
- Jon B. Peterson (jonbp@webstar.net)

(alden1@airmail.net)

(alden@null.net)

- · Kjell Asker (kjella@alfaskop.net)
- · Donald Dalley (ab732@torfree.net)
- · Lee McCutcheon (clutch@istar.ca)
- · Sanford Hersh
- Fred Cookman (fcookman@europa.com)
- · Geoff E Tegerdine (gtegerdine@cix.compulink.co.uk)
- Peter Mattsson (pmats@algonet.se)

http://www.update.uu.se/~yomat/nature/

- · S.H.Bouwhuis
- · Jürgen Urbanek
- · Niels de Koning (nko@cypres.nl)
- Torsten Pieper (torsten.pieper@hamburg.netsurf.de)
- · Alex Kunz (neurodancer@another.gun.de)
- · Haidinger Walter
- · Jörgen Sjöbom (josjo@swipnet.se)

# 1.24 author

24. Author

 ${\tt TextView}\ {\tt executable}\ {\tt and}\ {\tt documentation}\ {\tt are}\ {\tt made}\ {\tt by}\ {\tt and}$ 

TextView 31 / 31

copyright © 1994-1997 Torbjörn A. Andersson. All Rights Reserved.

Please write to me if you can use email and have any comments or questions. This is my email address:

d95ta@efd.lth.se

Here is my home page location:

http://www.efd.lth.se/~d95ta

This is my snail mail address (to my parents home), it has been and will probably be valid for years:

Torbjörn Andersson Knöppletorp 4379 S-380 31 LÄCKEBY SWEDEN

This is my student address. The best would be if you ask me via email which one I'm at currently. Otherwise use the one \_above\_, as no one here will forward my mail when I'm with my parents:

Torbjörn Andersson Magistratsvägen 55, K415 S-226 44 LUND SWEDEN

### P.S.

If you don't know how to get letters such as 'o', try this: Press and release Alt-K, then press 'o'.

I love you - AMIGA